## **Jak zalogować się na Platformie Erasmus**

- **1. Wybierz język którym będziesz się poruszał/poruszała po platformie (1)**
- **2. Kliknij w swój język. Zmieni się tłumaczenie całej platformy (2)**

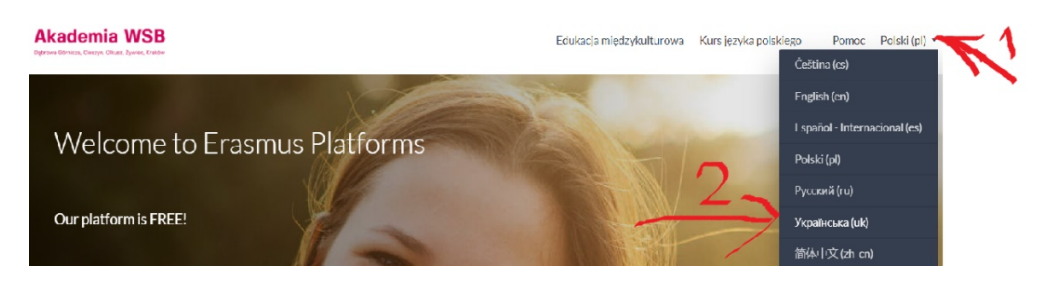

**3. Aby korzystać z kursów należy zalogować się na Platformie. Kliknij w "Zaloguj się"**

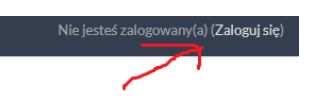

**4. Wpisujesz nazwę użytkownika/ e-mail oraz hasło podane przy rejestracji.**

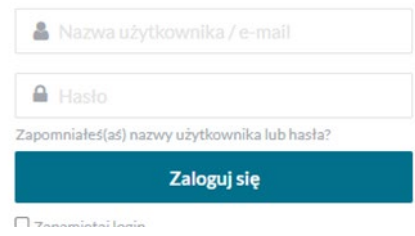

**5. Jesteś już zalogowany możesz przejść do korzystania z kursów.**